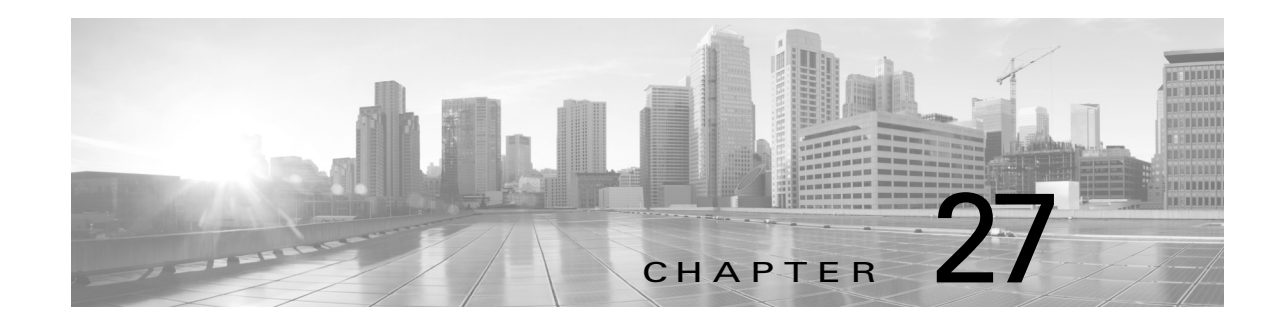

# **Configuring Any Transport over MPLS**

This chapter describes how to configure the Any Transport over MPLS (AToM) feature. This chapter includes the following sections:

- **•** [Finding Feature Information, page 27-482](#page-0-1)
- **•** [Information About Any Transport over MPLS, page 27-482](#page-0-0)
- **•** [Licensing Requirements for Any Transport over MPLS, page 27-486](#page-4-0)
- **•** [Guidelines and Limitations for Any Transport over MPLS, page 27-486](#page-4-1)
- **•** [Configuring Any Transport over MPLS, page 27-487](#page-5-0)
- **•** [Verifying Any Transport over MPLS, page 27-497](#page-15-0)
- **•** [Configuration Examples for Any Transport over MPLS, page 27-497](#page-15-1)
- **•** [Additional References for Any Transport over MPLS, page 27-500](#page-18-0)
- **•** [Feature Information for Any Transport over MPLS, page 27-500](#page-18-1)

# <span id="page-0-1"></span>**Finding Feature Information**

[Your software release might not support all the features documented in this module. For the latest](https://tools.cisco.com/bugsearch/)  [caveats and feature information, see the Bug Search Tool at](https://tools.cisco.com/bugsearch/) https://tools.cisco.com/bugsearch/ and the release notes for your software release. To find information about the features documented in this module, and to see a list of the releases in which each feature is supported, see the "New and Changed Information" chapter or the Feature History table below.

# <span id="page-0-0"></span>**Information About Any Transport over MPLS**

This section includes the following topics:

- **•** [Any Transport over MPLS, page 27-483](#page-1-0)
- **•** [Ethernet over MPLS, page 27-483](#page-1-1)
- **•** [Ethernet Remote Port Shutdown, page 27-484](#page-2-0)
- **•** [Estimating Packet Sizes, page 27-484](#page-2-1)
- **•** [Layer 2 VPN Internetworking, page 27-485](#page-3-0)
- **•** [Quality of Service Features Supported in AToM, page 27-485](#page-3-1)

**•** [Equal Cost Multiple Paths on PWE Label, page 27-486](#page-4-2)

## <span id="page-1-0"></span>**Any Transport over MPLS**

Any Transport over MPLS (AToM) accommodates different types of Layer 2 packets, including Ethernet and VLAN, to enable the service provider to transport different types of traffic over the backbone and accommodate all types of customers. AToM adheres to the standards developed for transporting Layer 2 packets over MPLS. Other Layer 2 solutions are proprietary, which can limit the service provider's ability to expand the network and can force the service provider to use only one vendor's equipment. Upgrading to AToM is transparent to the customer. Because the service provider network is separate from the customer network, the service provider can upgrade to AToM without disruption of service to the customer.

The successful transmission of the Layer 2 frames between PE devices is due to the configuration of the PE devices. You can set up the connection, called a pseudowire, between the routers and specify the following information on each PE device:

- The type of Layer 2 data to be transported across the pseudowire, such as Ethernet or VLAN.
- **•** The IP address of the loopback interface of the peer PE device, which enables PE devices to communicate.
- **•** A unique combination of peer PE IP address and virtual circuit (VC) ID that identifies the pseudowire.

AToM encapsulates Layer 2 frames at the ingress provider edge (PE) and sends them to a corresponding PE at the other end of a pseudowire. The egress PE removes the encapsulation and sends out the Layer 2 frame.

## <span id="page-1-1"></span>**Ethernet over MPLS**

Any Transport over MPLS (AToM) supports Ethernet over MPLS (EoMPLS) in two modes: VLAN and port mode.

A VLAN is a switched network that is logically segmented by functions, project teams, or applications regardless of the physical location of users. EoMPLS allows you to connect two VLAN networks that are in different locations. You must configure the provider edge (PE) devices at each end of the MPLS backbone and add a point-to-point virtual circuit (VC). Only the two PE devices at the ingress and egress points of the MPLS backbone know about the VCs dedicated to transporting Layer 2 VLAN traffic. All other devices do not have table entries for those VCs. EoMPLS in VLAN mode transports Ethernet traffic from a source 802.1Q VLAN to a destination 802.1Q VLAN over a core MPLS network.

Port mode allows a frame coming into an interface to be packed into an MPLS packet and transported over the MPLS backbone to an egress interface. The entire Ethernet frame without the preamble or frame check sequence (FCS) is transported as a single packet. Each interface is associated with one unique pseudowire VC label.

 $\mathbf{I}$ 

### <span id="page-2-0"></span>**Ethernet Remote Port Shutdown**

Ethernet remote port shutdown allows a service provider edge (PE) device on the local end of an Ethernet over MPLS (EoMPLS) pseudowire to detect a remote link failure and cause the shutdown of the Ethernet port on the local customer edge (CE) device. Because the Ethernet port on the local CE device is shut down, the device does not lose data by continuously sending traffic to the failed remote link. This process is beneficial if the link is configured as a static IP route.

## <span id="page-2-1"></span>**Estimating Packet Sizes**

The following calculation helps you to determine the size of the packets that travel through the core network. You must set the maximum transmission unit (MTU) on the core-facing interfaces of the provider (P) and provider edge (PE) devices to accommodate packets of the calculated size. The MTU should be greater than or equal to the total bytes of the items in the following equation:

Core  $MTU > = (Edge MTU + Transport header + AToM header + (MPLS label stack * MPLS label size)),$ where the following definitions apply:

- **•** The edge MTU is the MTU for customer-facing devices.
- **•** The Transport header depends on the transport type. The table below lists the specific sizes of the headers.

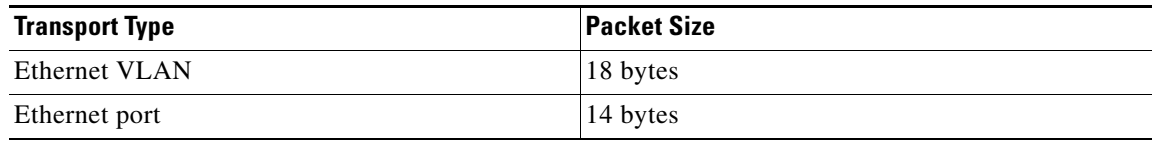

- The AToM header is 4 bytes (control word).
- **•** The MPLS label stack size depends on the configuration of the core MPLS network:
	- AToM uses one MPLS label to identify the AToM VCs (VC label). Therefore, the minimum MPLS label stack is one for directly connected AToM PEs, which are PE devices that do not have a P router between them.
	- If the Label Distribution Protocol (LDP) is used in the MPLS network, the label stack size is two (the LDP label and the VC label).
	- If a traffic engineering (TE) tunnel is used instead of LDP between PE routers in the MPLS network, the label stack size is two (the TE label and the VC label).
	- If a TE tunnel and LDP are used in the MPLS network (for example, a TE tunnel between P routers or between P and PE routers, with LDP on the tunnel), the label stack is three (the TE label, LDP label, and VC label).
	- If you use MPLS fast reroute in the MPLS network, you add a label to the stack. The maximum MPLS label stack in this case is four (the Fast Reroute (FRR) label, TE label, LDP label, and VC label).
	- If AToM is used by the customer carrier in an MPLS VPN Carrier Supporting Carrier environment, you add a label to the stack. The maximum MPLS label stack in the provider carrier network is five (the FRR label, TE label, LDP label, VPN label, and VC label).
	- If an AToM tunnel spans different service providers that exchange MPLS labels using IPv4 Border Gateway Protocol (BGP) (RFC 3107), you add a label to the stack. The maximum MPLS label stack is five (the FRR label, TE label, LDP label, and VC label).

**•** Other circumstances can increase the MPLS label stack size. Therefore, analyze the complete data path between the AToM tunnel endpoints, determine the maximum MPLS label stack size for your network, and then multiply the label stack size by the size of the MPLS label.

**Note** For more information about establishing nondirectly connected MPLS LDP sessions, see the "Configuring MPLS Label Distribution Protocol" chapter.

Applying the following assumptions and using the formula: Edge MTU + Transport header + AToM header + (MPLS label stack \* MPLS label) = Core MTU, or  $1500 + 18 + 0 + (2 * 4) = 1526$ , you must configure the P and PE devices in the core to accept packets of 1526 bytes.

- The edge MTU is 1500 bytes.
- **•** The transport type is Ethernet VLAN which is 18 bytes for the transport header.
- The AToM header is 0 because the control word is not used.
- **•** The MPLS label stack is 2 because LDP is used.
- **•** The MPLS label is 4 bytes.

## <span id="page-3-0"></span>**Layer 2 VPN Internetworking**

Layer 2 transport over Multiprotocol Label Switching (MPLS) already exists for like-to-like attachment circuits, such as Ethernet-to-Ethernet. Layer 2 Virtual Private Network (L2VPN) internetworking builds on this functionality by allowing disparate attachment circuits to be connected. The internetworking function facilitates the translation between the different Layer 2 encapsulations.

The EoMPLS L2VPN Internetworking feature supports Ethernet and VLAN attachment circuits over MPLS. The features and restrictions for like-to-like functionality also apply to L2VPN internetworking.

## <span id="page-3-1"></span>**Quality of Service Features Supported in AToM**

The table below lists the Quality of Service (QoS) features supported in AToM.

| <b>OoS Feature</b> | <b>EoMPLS</b>                                                                   |
|--------------------|---------------------------------------------------------------------------------|
| Service policy     | Can be applied to Ethernet Virtual Circuits<br>(EVCs) and switchport interfaces |
| Classification     | Supports the commands for matching the<br>following:                            |
|                    | Class of service $(CoS)$ on interfaces and<br>subinterfaces                     |
|                    | MPLS experimental topmost on interfaces<br>and subinterfaces                    |
|                    | QoS groups on interfaces (output policy)                                        |

*Table 27-1 QoS Features Supported in AToM*

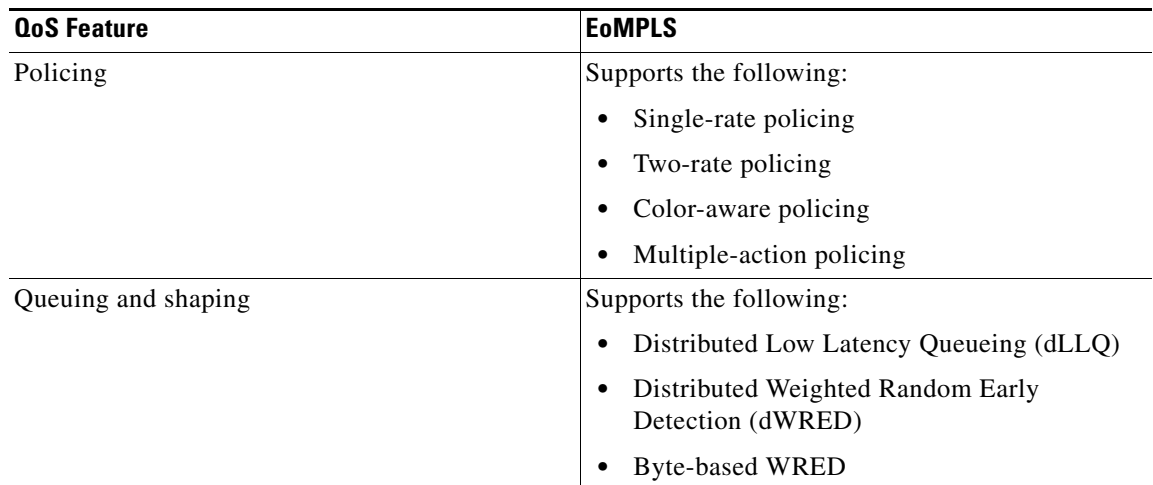

## <span id="page-4-2"></span>**Equal Cost Multiple Paths on PWE Label**

Equal Cost Multiple Paths (ECMPs) are available between the ingress and egress devices. However, a pseudowire is transported over a single network path to retain the characteristics of the emulated service over the pseudowire.

In the network core, load balancing is performed by checking the first nibble in the frame, after the MPLS label stack. If the destination MAC address (DMAC) starts with 4 or 6, it selects a different link in the core. To avoid a different link and preserve order of frames, a control word is added to the frame transmitted over the pseudowire emulation (PWE) label.

# <span id="page-4-0"></span>**Licensing Requirements for Any Transport over MPLS**

The following table shows the licensing requirements for this feature:

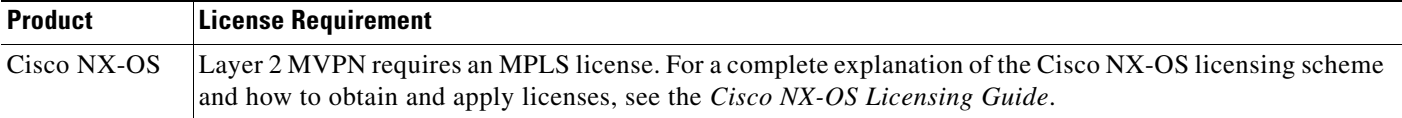

# <span id="page-4-1"></span>**Guidelines and Limitations for Any Transport over MPLS**

Any Transport over MPLS (AToM) has the following configuration guidelines and limitations:

• Address format—Configure the Label Distribution Protocol (LDP) router ID on all PE routers to be a loopback address with a /32 mask. Otherwise, some configurations might not function properly.

Ethernet over MPLS (EoMPLS) has the following guidelines and limitations:

- **•** EoMPLS supports VLAN packets that conform to the IEEE 802.1Q standard. The 802.1Q specification establishes a standard method for inserting VLAN membership information into Ethernet frames. The Inter-Switch Link (ISL) protocol is not supported between the PE and customer edge (CE) devices.
- **•** The AToM control word is supported. However, if the peer PE does not support a control word, the control word is disabled. This negotiation is done by LDP label binding.

 $\mathbf{I}$ 

- **•** Ethernet packets with hardware-level cyclic redundancy check (CRC) errors, framing errors, and runt packets are discarded on input.
- **•** A switch can act as the terminating provider edge (T-PE) router and peer with the subscriber provider edge (S-PE) router. But a switch cannot act as an S-PE router.
- **•** Although you can set the MPLS maximum transmission unit (MTU) to a value less than the interface MTU, you must set the MPLS MTU to a value greater than or equal to the interface MTU to prevent data corruption, dropped packets, and high CPU rates.
- If the interface MTU is greater than or equal to 1524 bytes, you can set the maximum MPLS MTU as high as the interface MTU. For example, if the interface MTU is set to 1600 bytes, you can set the MPLS MTU to a maximum of 1600 bytes. If you set the MPLS MTU to a value higher than the interface MTU, traffic is dropped.
- For interfaces that do not allow you to configure the interface MTU value and for interfaces where the interface MTU is 1500 bytes, the MPLS MTU range is 64 to 1524 bytes.

Per-interface Ethernet over MPLS (EoMPLS) has the following guidelines and restrictions:

- The Virtual Private LAN Service (VPLS) feature does not support MTU values in pseudowire interface configuration mode.
- The device uses an MTU validation process for remote virtual circuits (VCs) established through LDP, which compares the MTU value configured in pseudowire interface configuration mode to the MTU value of the remote customer interface. If an MTU value has not been configured in pseudowire interface configuration mode, the validation process compares the MTU value of the local customer interface to the MTU value of the remote, either explicitly configured or inherited from the underlying interface or subinterface.
- **•** When you configure the MTU value in pseudowire interface configuration mode, the specified MTU value is not enforced by the dataplane. The dataplane enforces the MTU values of the interface (port mode) or subinterface (VLAN mode).
- **•** Ensure that the interface MTU is larger than the MTU value configured in pseudowire interface configuration mode. If the MTU value of the customer-facing subinterface is larger than the MTU value of the core-facing interface, traffic might not be able to travel across the pseudowire.

# <span id="page-5-0"></span>**Configuring Any Transport over MPLS**

This section includes the following topics:

- **•** [Configuring a Pseudowire, page 27-487](#page-5-1)
- **•** [Configuring Ethernet Remote Port Shutdown \(optional\), page 27-489](#page-7-0)
- **•** [Configuring Ethernet over MPLS in VLAN Mode, page 27-490](#page-8-0)
- **•** [Configuring Ethernet over MPLS in Port Mode, page 27-493](#page-11-0)
- **•** [Configuring Per-Subinterface MTU for Ethernet over MPLS, page 27-495](#page-13-0)

## <span id="page-5-1"></span>**Configuring a Pseudowire**

#### **BEFORE YOU BEGIN**

Ensure that you configured the EFP (service instance) for EoMPLS. For information, see the "Configuring Ethernet over MPLS" chapter.

### **SUMMARY STEPS**

- **1. configure terminal**
- **2. port-profile type pseudowire** *profile-name*
- **3. encapsulation mpls**
- **4.** [**no**] **interface pseudowire** *pw-id*
- **5.** (Optional) **control-word**
- **6. inherit port-profile** *profile-name*
- **7. neighbor** *peer-ip-address vc-id*
- **8.** (Optional) **copy running-config start-up config**

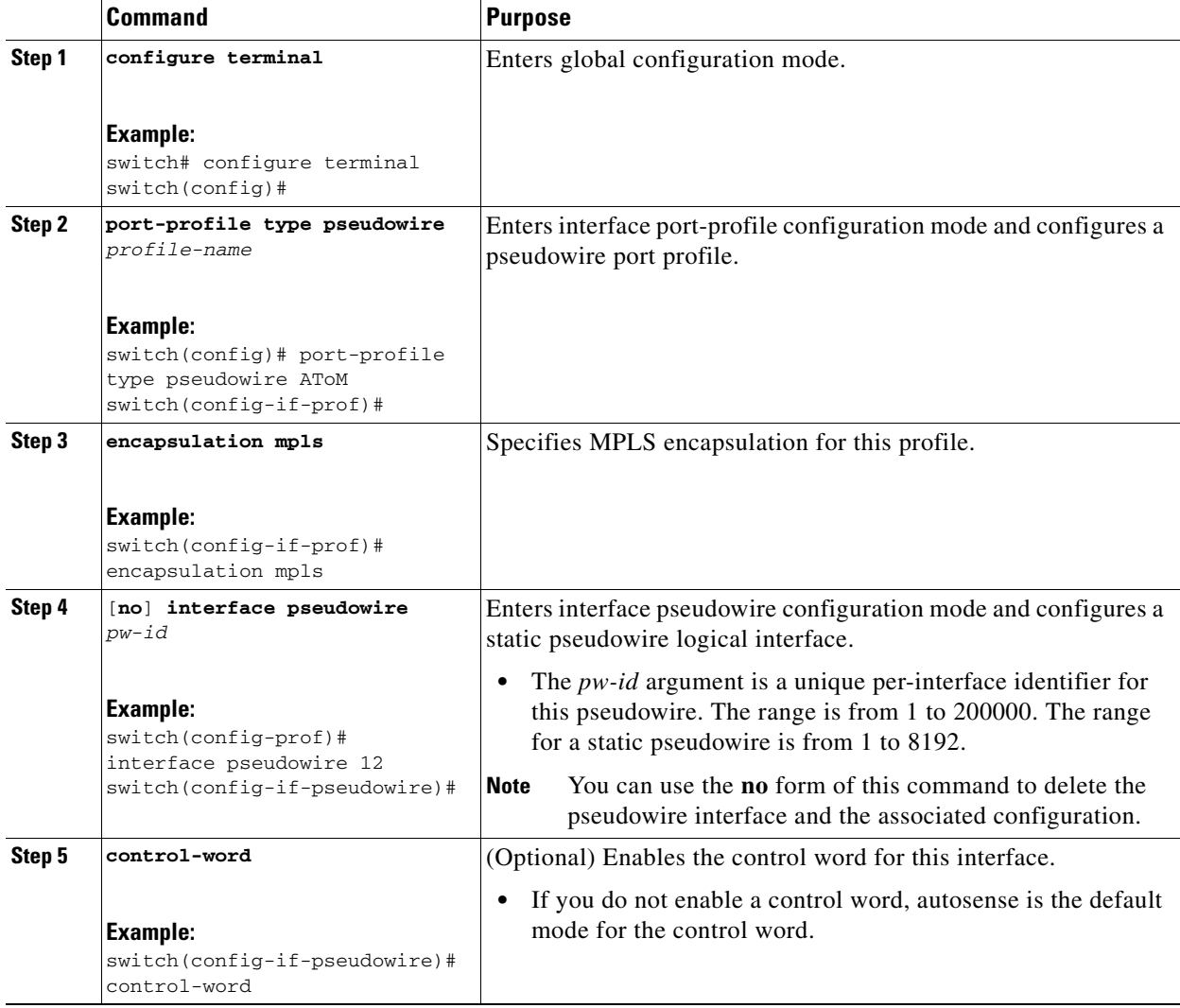

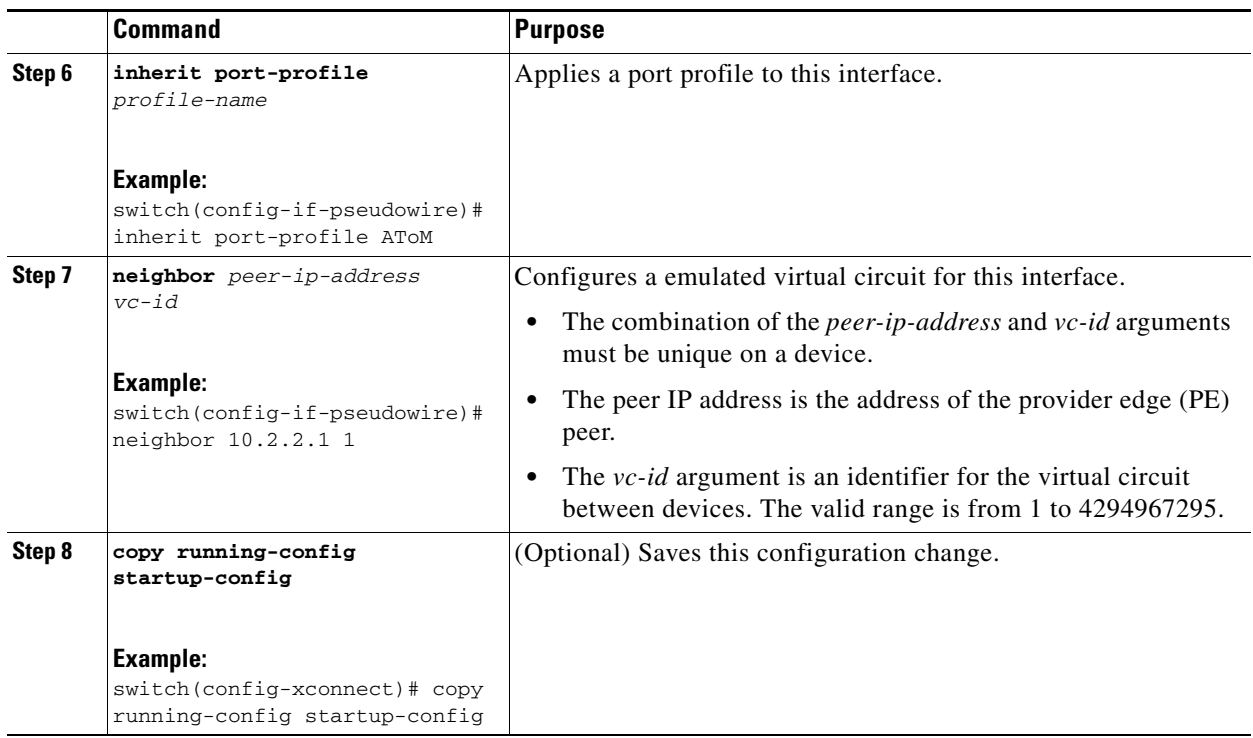

## <span id="page-7-0"></span>**Configuring Ethernet Remote Port Shutdown (optional)**

The Remote Ethernet Port Shutdown feature is enabled by default when an image with the feature supported is loaded on the device.

- **1. configure terminal**
- **2.** [**no**] **l2vpn xconnect context** *context-name*
- **3.** [**no**] **remote failure notification**
- **4.** (Optional) **copy running-config start-up config**

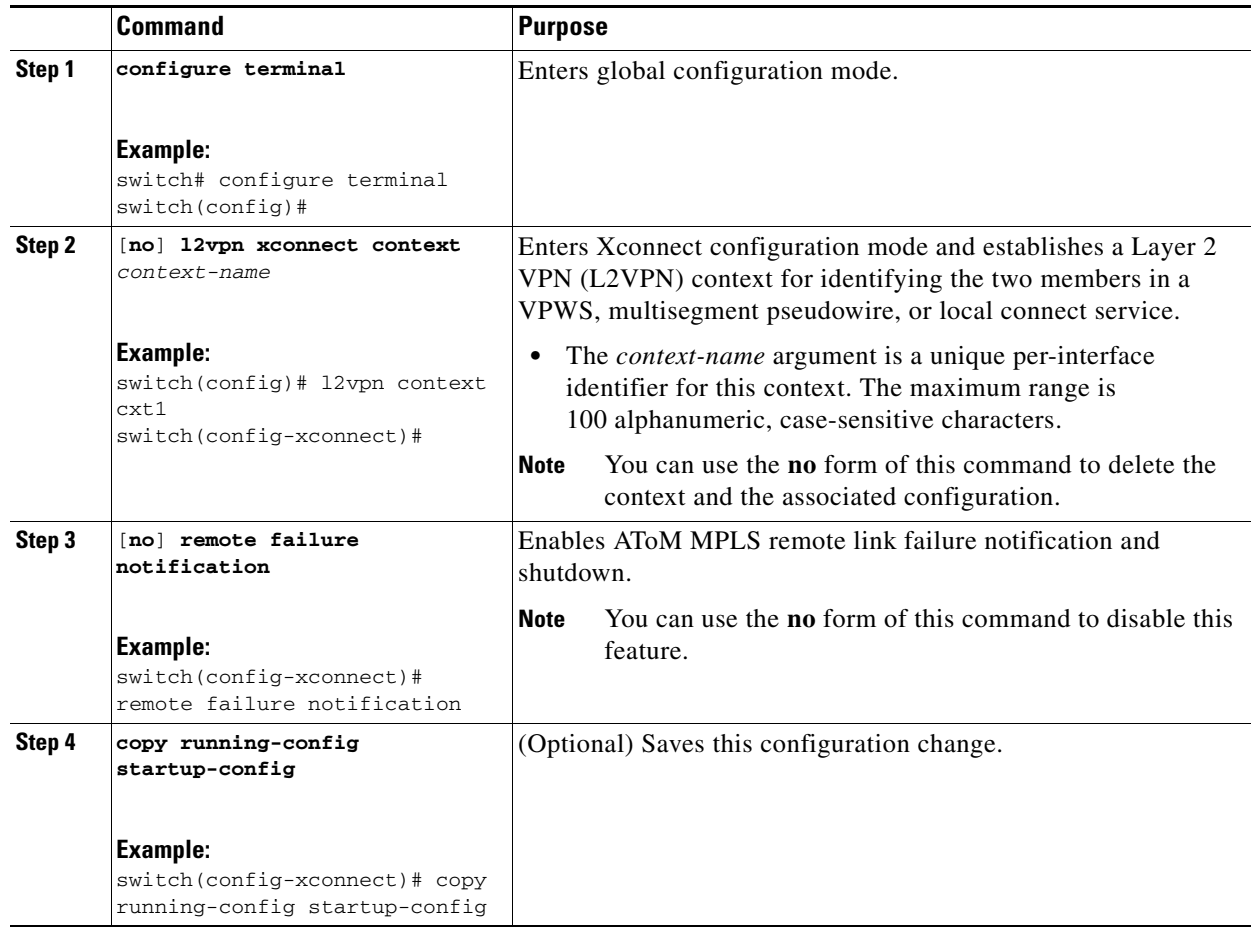

## <span id="page-8-0"></span>**Configuring Ethernet over MPLS in VLAN Mode**

You can configure EoMPLS (VLAN mode) on the subinterfaces.

#### **BEFORE YOU BEGIN**

- **•** Ensure that you configured the EFP (service instance) for EoMPLS. For information, see the "Configuring Ethernet over MPLS" chapter.
- **•** Before configuring Ethernet over MPLS (EoMPLS) in VLAN mode, you must configure EoMPLS on the subinterfaces.

- **1. configure terminal**
- **2. interface ethernet** *slot/subslot/port*[**.***subinterface*]
- **3. encapsulation dot1q** *vlan-id*
- **4.** [**no**] **l2vpn context** *context-name*
- **5.** (Optional) **internetworking** {**ethernet** | **vlan**}
- **6.** [**no**] **member** *interface-type slot***/***port* [**service-instance** *service-instance-id*] [**group** *group-name*] [**priority** *number*]
- **7.** [**no**] **member pseudowire** *pw-id* [**group** *name*] [**priority** *number*]
- **8.** (Optional) **copy running-config start-up config**

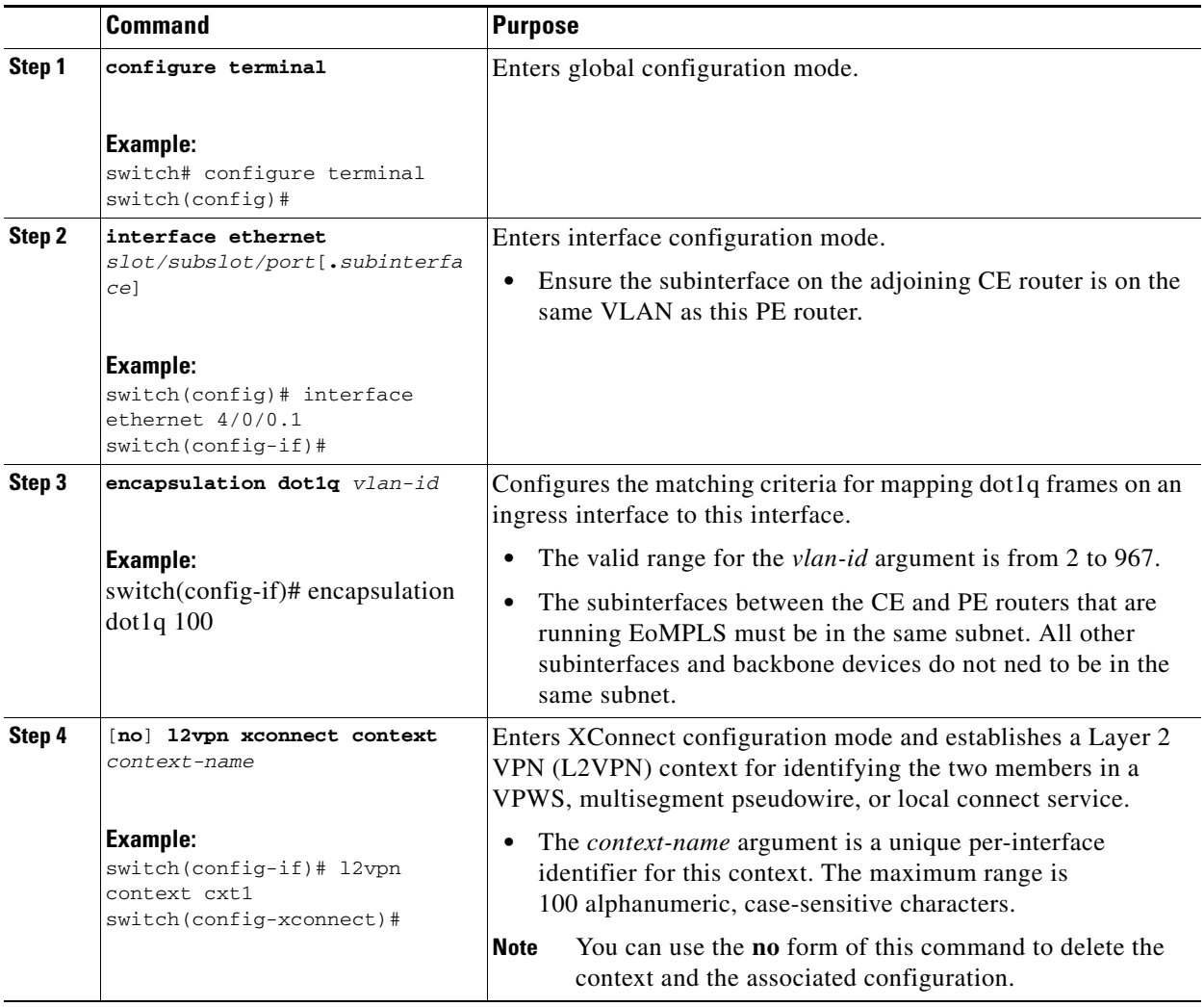

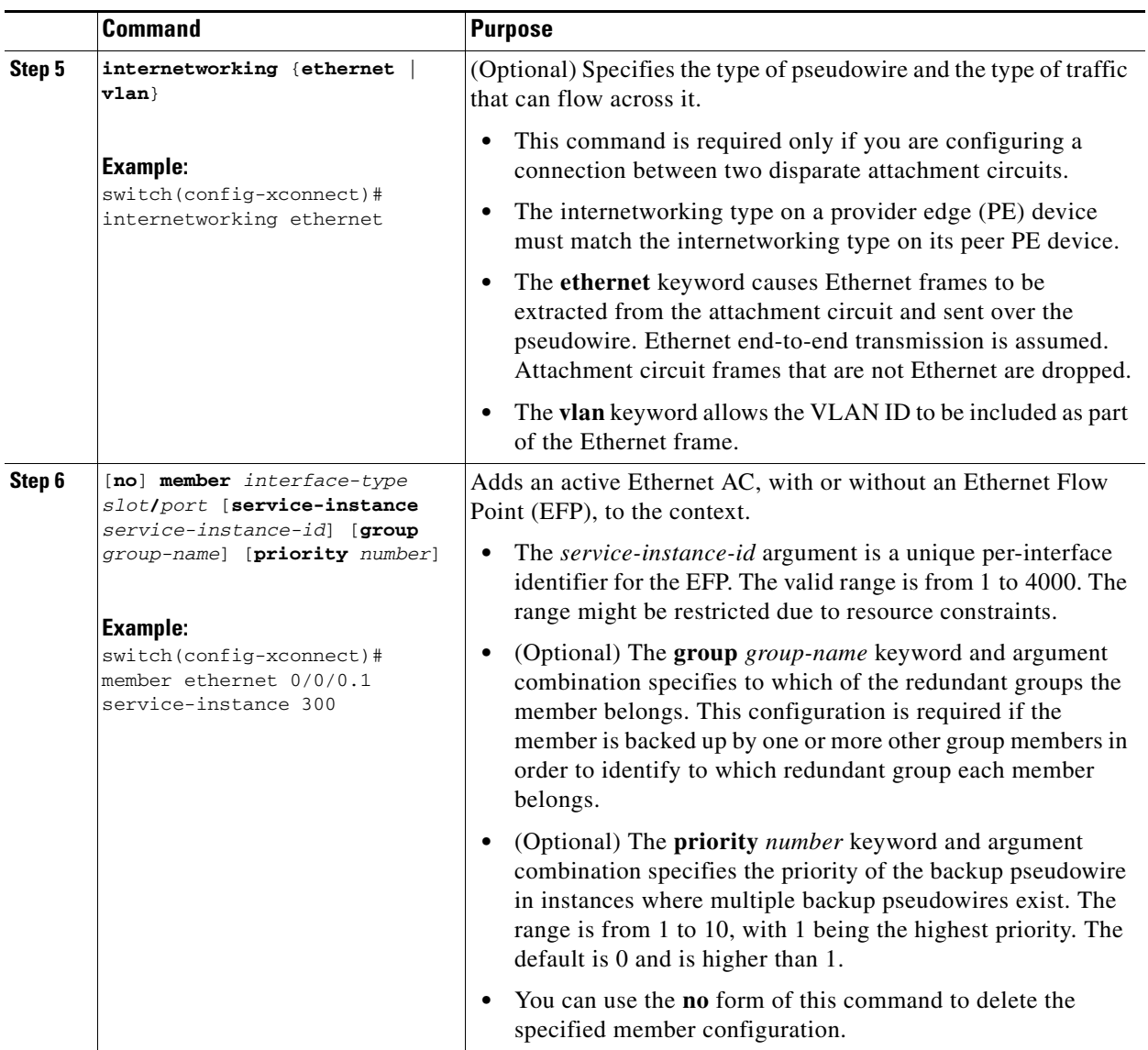

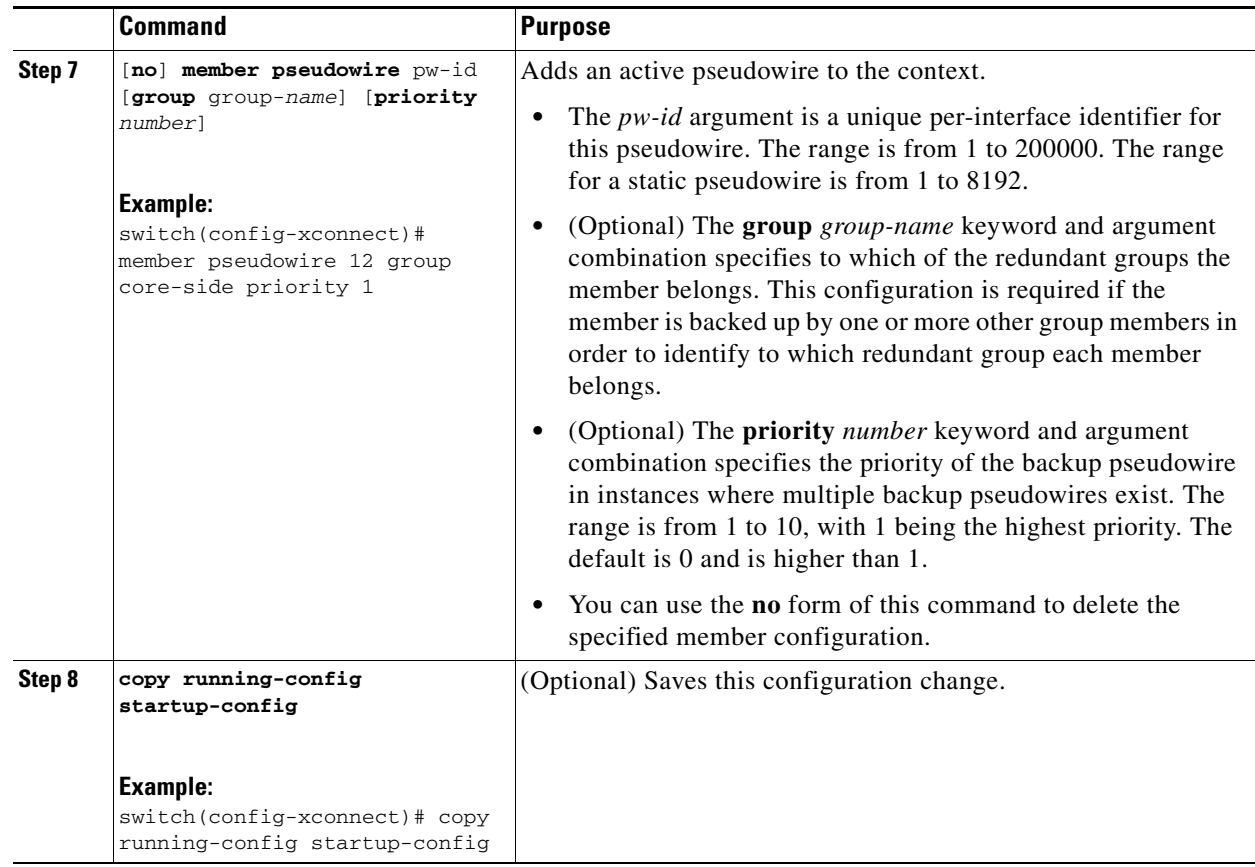

## <span id="page-11-0"></span>**Configuring Ethernet over MPLS in Port Mode**

Perform this task to configure EoMPLS (port mode) on the subinterfaces.

- **1. configure terminal**
- **2. interface ethernet** *slot/subslot/port*[**.***subinterface*]
- **3. l2vpn xconnect context** *context-name*
- **4.** [**no**] **member** *interface-type slot***/***port* [**service-instance** *service-instance-id*] [**group** *group-name*] [**priority** *number*]
- **5.** [**no**] **member pseudowire** *pw-id* [**group** *name*] [**priority** *number*]
- **6.** (Optional) **copy running-config start-up config**

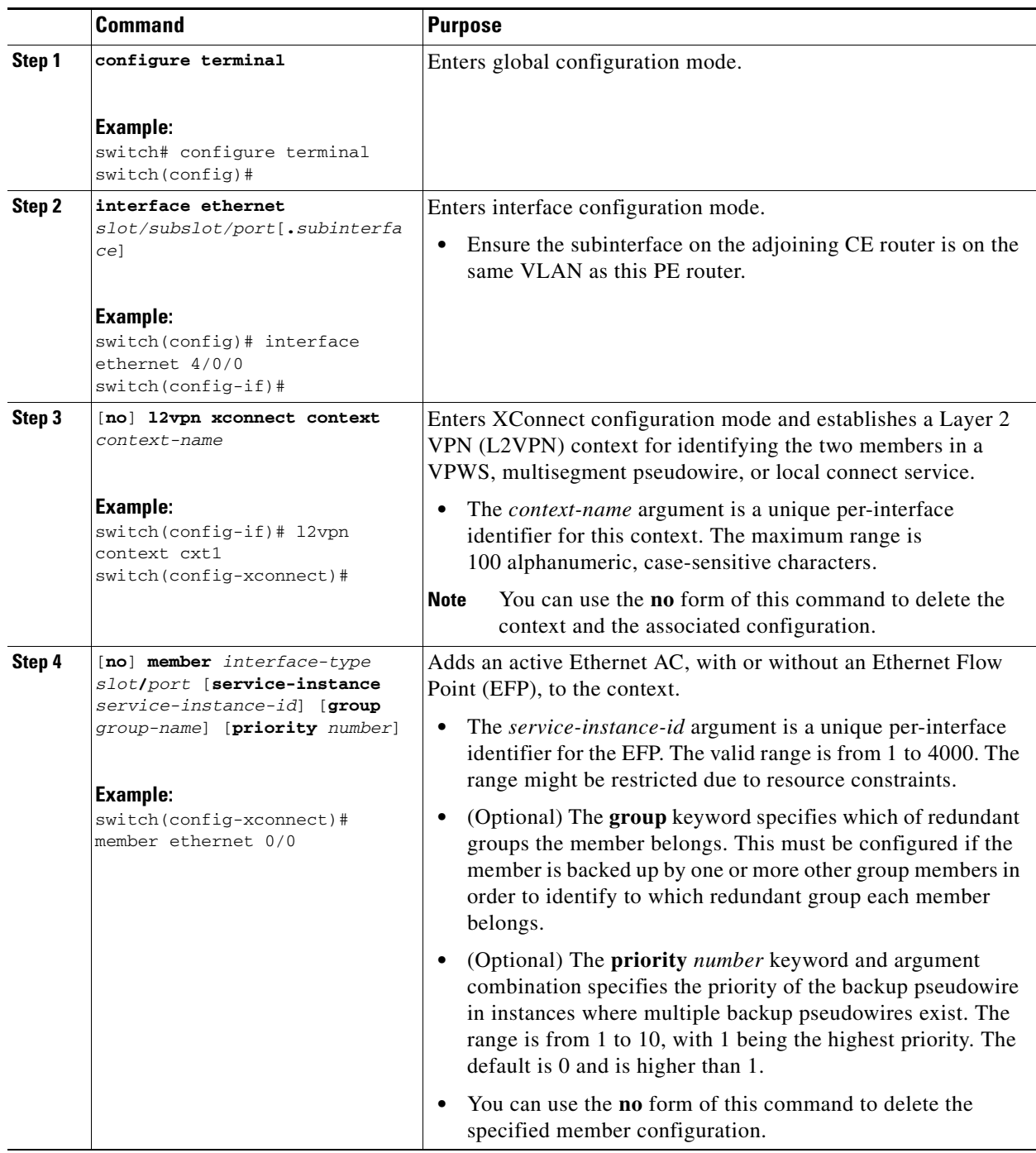

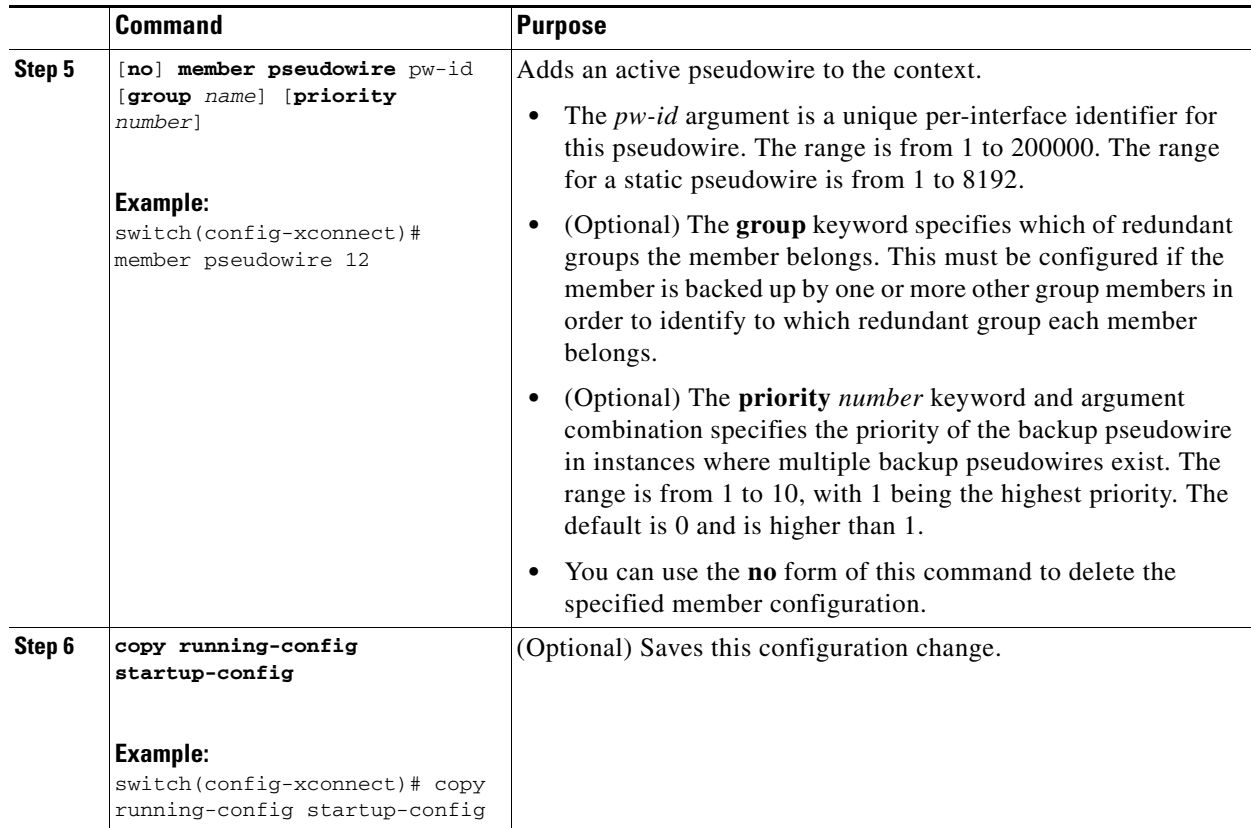

# <span id="page-13-0"></span>**Configuring Per-Subinterface MTU for Ethernet over MPLS**

- **1. configure terminal**
- **2. interface ethernet** *slot/port*
- **3. mtu** *mtu-value*
- **4. encapsulation dot1q** *vlan-id*
- **5.** [**no**] **l2vpn context** *context-name* **encapsulation mpls**
- **6. mtu** *mtu-value*
- **7.** (Optional) **copy running-config start-up config**

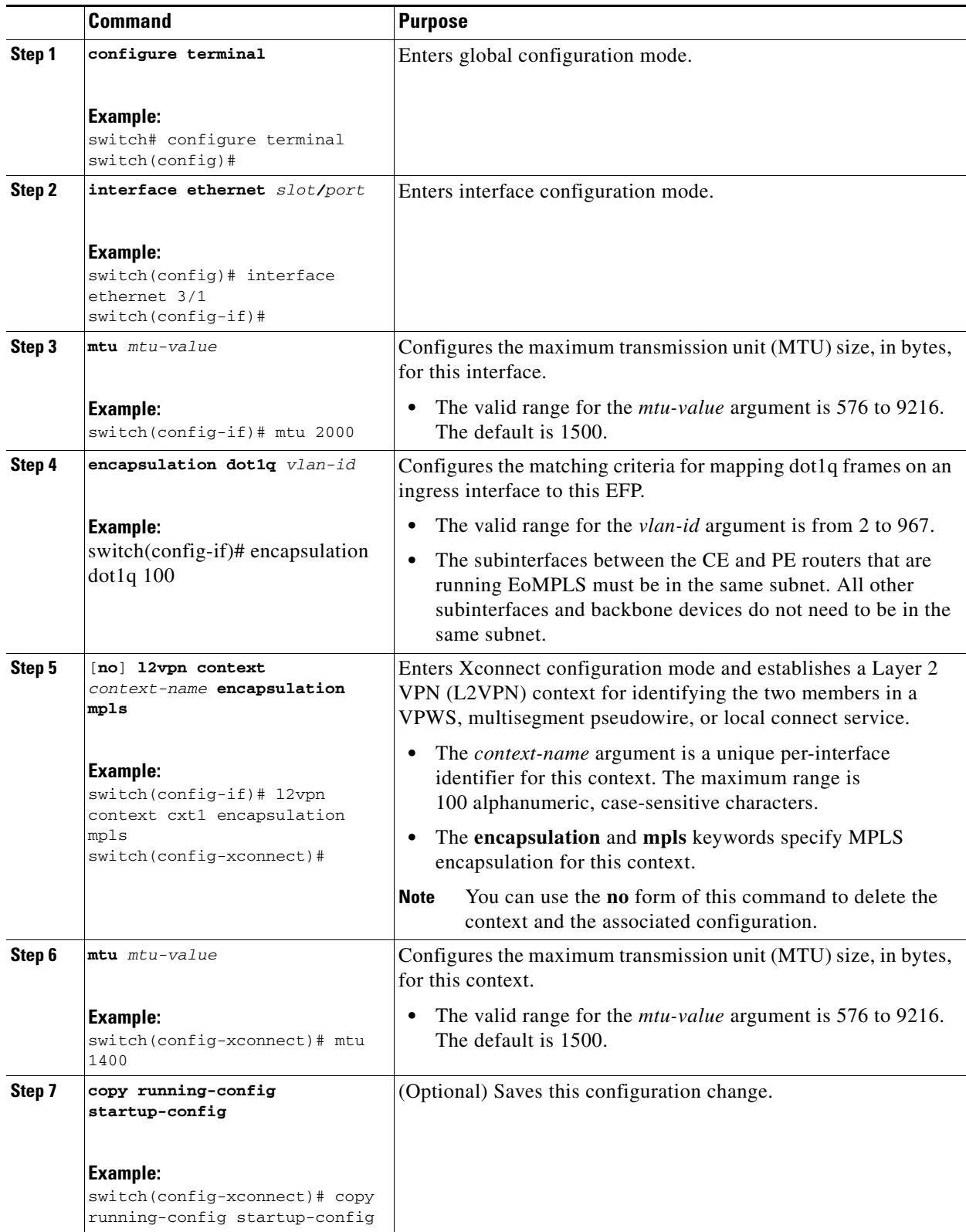

# <span id="page-15-0"></span>**Verifying Any Transport over MPLS**

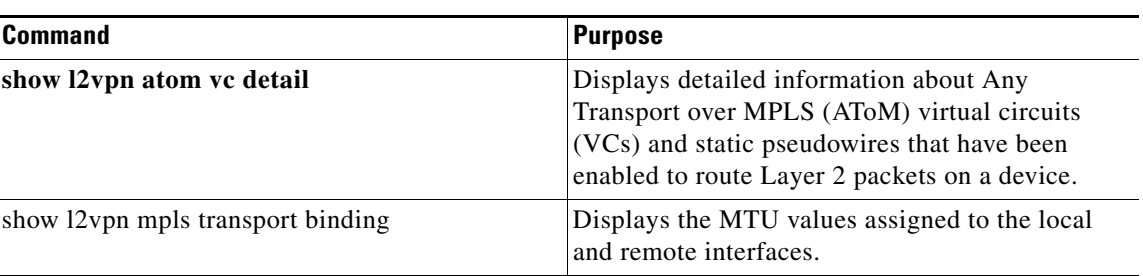

To verify configuration information, perform one of the following tasks:

# <span id="page-15-1"></span>**Configuration Examples for Any Transport over MPLS**

This section includes the following topics:

- **•** [Example: Remote Ethernet Port Shutdown, page 27-497](#page-15-2)
- **•** [Example: Configuring per-Subinterface MTU for Ethernet over MPLS, page 27-497](#page-15-3)
- **•** [Example: Configuring MTU for Interworking, page 27-499](#page-17-0)

### <span id="page-15-2"></span>**Example: Remote Ethernet Port Shutdown**

The following example shows how to enable a remote Ethernet port shutdown:

```
interface pseudowire 100
    encapsulation mpls
   neighbor 10.1.1.1 1
!
l2vpn xconnect context con1
   remote link failure notification
```
The following example shows how to disable a remote Ethernet port shutdown:

```
interface GigabitEthernet1/0/0
   interface pseudowire 100
    encapsulation mpls
   neighbor 10.1.1.1 1
!
l2vpn xconnect context con1
   no remote link failure notification
```
## <span id="page-15-3"></span>**Example: Configuring per-Subinterface MTU for Ethernet over MPLS**

This example shows a configuration that enables matching MTU values between VC endpoints. PE1 is configured in the XConnect subinterface configuration mode with an MTU value of 1500 bytes in order to establish an end-to-end VC with PE2, which also has an MTU value of 1500 bytes.

#### **CE1 Configuration**

```
interface gigabitethernet 0/0
 mtu 1500
 no ip address
```
 $\mathbf{I}$ 

```
!
interface gigabitethernet 0/0.1
 encapsulation dot1Q 100
  ip address 10.181.182.1 255.255.255.0
```
#### **PE1 Configuration**

```
interface gigabitethernet 0/0
 mtu 2000
 no ip address
!
interface gigabitethernet 0/0.1
 encapsulation dot1Q 100
!
interface pseudowire 100
 neighbor 10.1.1.152 100
  encapsulation mpls
 mtu 2000
!
l2vpn xconnect context ctx1
 member gigabitethernet0/0.1
 member pseudowire 100
!
interface gigabitethernet 0/0.2
  encapsulation dot1Q 200
  ip address 10.151.100.1 255.255.255.0
 mpls ip
```
#### **PE2 Configuration**

```
interface gigabitethernet 1/0
 mtu 2000
 no ip address
!
interface gigabitethernet 1/0.2
 encapsulation dot1Q 200
 ip address 10.100.152.2 255.255.255.0
 mpls ip
!
interface fastethernet 0/0
 no ip address
!
interface fastethernet 0/0.1
 description default MTU of 1500 for FastEthernet
 encapsulation dot1Q 100
 xconnect 10.1.1.151 100 encapsulation mpls
```
#### **CE2 Configuration**

```
interface fastethernet 0/0
 no ip address
 interface fastethernet 0/0.1
 encapsulation dot1Q 100
 ip address 10.181.182.2 255.255.255.0
```
## <span id="page-17-0"></span>**Example: Configuring MTU for Interworking**

The following example shows an L2VPN interworking example. The PE1 device has a serial interface configured with an MTU value of 1492 bytes. The PE2 router is configured with a matching MTU of 1492 bytes, which allows the two devices to form an interworking VC. If the PE2 device was not explicitly configured with a matching MTU value, the interface would be set to 1500 bytes by default and the VC would not come up.

#### **PE1 Configuration**

```
interface Loopback0
  ip address 10.1.1.151 255.255.255.255
!
interface pseudowire100
 neighbor 10.1.1.152 100
  encapsulation mpls
 mtu 2000
 l2vpn xconnect context ctx1
 member gigabitethernet0/0
 member pseudowire 100
!
router ospf 1
 log-adjacency-changes
 network 10.1.1.151 0.0.0.0 area 0
 network 10.151.100.0 0.0.0.3 area 0
!
mpls ldp router-id Loopback0
```
#### **PE2 Configuration**

```
pseudowire-class atom-ipiw
  encapsulation mpls
  interworking ip
!
interface Loopback0
 ip address 10.1.1.152 255.255.255.255
!
interface Ethernet0/0
 no ip address
 xconnect 10.1.1.151 123 pw-class atom-ipiw
   mtu 1492
!
interface Serial4/0
  ip address 10.100.152.2 255.255.255.252
  encapsulation ppp
 mpls ip
 serial restart-delay 0
!
router ospf 1
 log-adjacency-changes
  network 10.1.1.152 0.0.0.0 area 0
 network 10.100.152.0 0.0.0.3 area 0
!
mpls ldp router-id Loopback0
```
# <span id="page-18-0"></span>**Additional References for Any Transport over MPLS**

For additional information about provisioning static pseudowires for Any Transport over MPLS (AToM), see the following section:

**•** [Related Documents, page 27-500](#page-18-2)

## <span id="page-18-2"></span>**Related Documents**

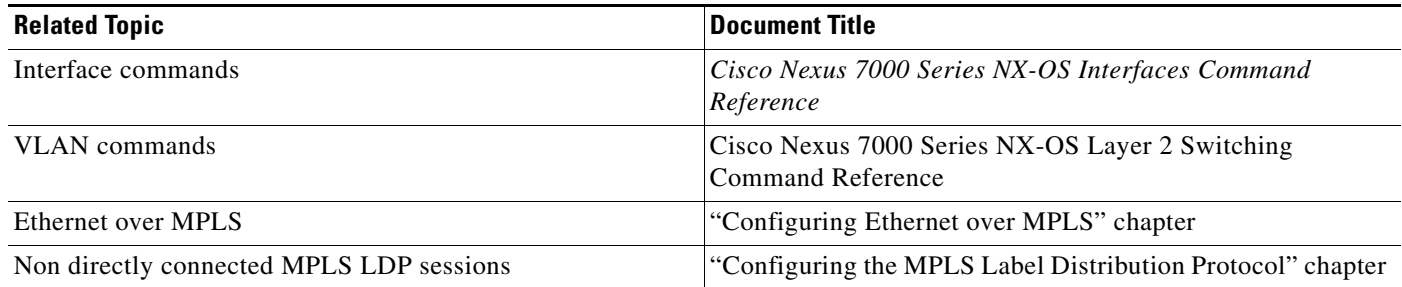

# <span id="page-18-1"></span>**Feature Information for Any Transport over MPLS**

[Table 27-2](#page-18-3) lists the release history for this feature.

#### <span id="page-18-3"></span>*Table 27-2 Feature Information for Any Transport over MPLS*

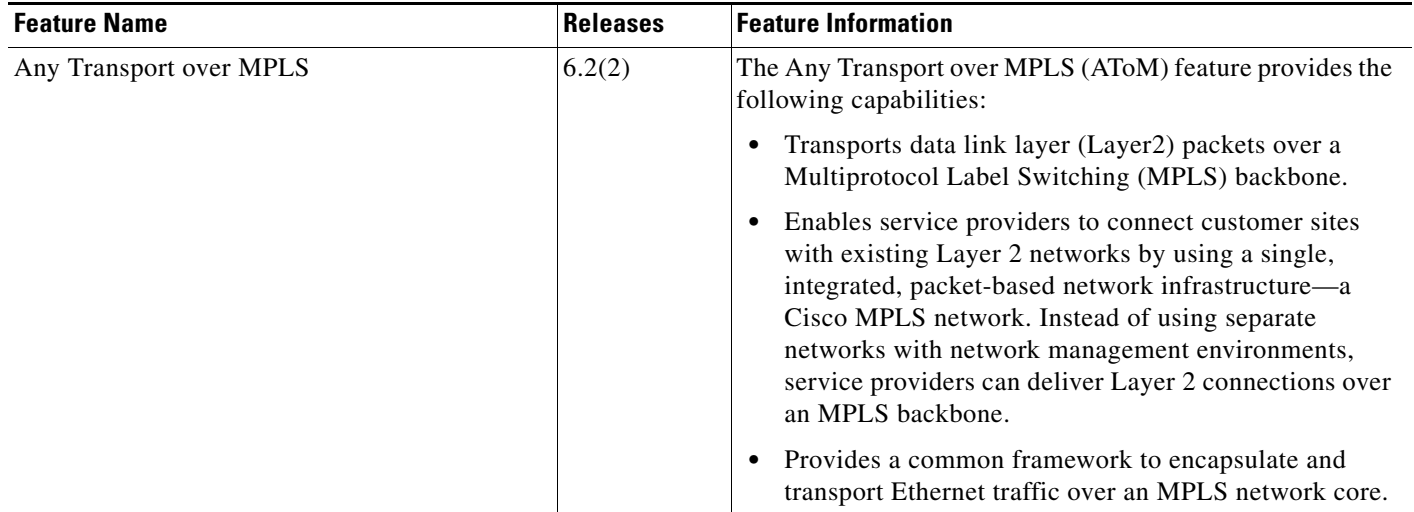

П